# **TANGER MED** GUIDE UTILISATEUR PAIEMENT MULTICANAL

## **Sommaire**

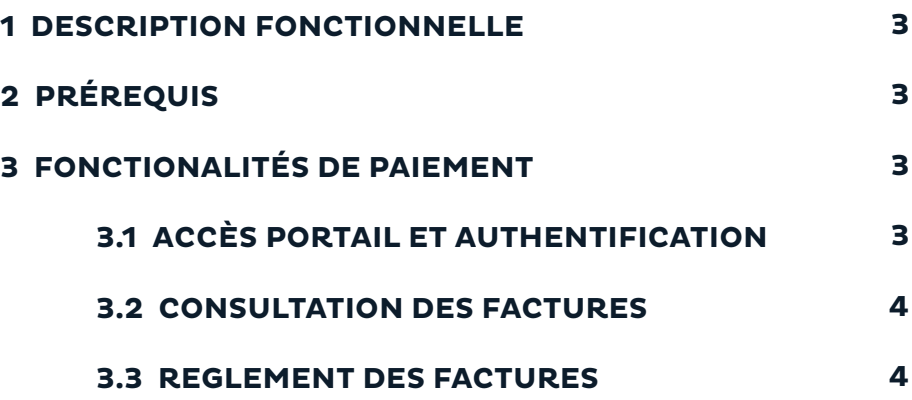

## **1. DESCRIPTION FONCTIONNELLE**

Tanger Med Port Authority offre un nouveau service de paiement multicanal permettant aux opérateurs titulaires d'un compte d'accès sur le portail Tanger Med, de s'acquitter en ligne de leurs factures relatives au passage portuaire, et ce 24/24H et 7/7J.

L'opérateur a le choix entre les différents canaux suivants gérés par la platforme « Fatourati » :

- v E-banking (paiement sur le site Internet de la banque) ;
- $\bullet$  M-banking (paiement sur mobile) :
- **O** GAB (Guichet Automatique Bancaire).

Ce document va servir comme guide pour les opérateurs désirant de payer leurs factures via le paiement multicanal (Fatourati) et comporte également une description détaillée du processus de paiement.

## **2. PRÉREQUIS**

Afin de gérer vos factures, un ensemble d'éléments est requis, notamment le compte d'accès au portail Tanger Med. Si vous ne disposez pas d'un compte d'accès, nous vous invitons à vous abonner dans les meilleurs délais.

Pour ce faire, une équipe dédiée est à votre service pour tout besoin de support et/ou d'assistance et joignable 24h/24h par téléphone au 0539 33 71 29 / 0539 33 70 61 / 0539 33 71 91

## **3. FONCTIONALITÉS DE PAIEMENT**

### **3.1 ACCÈS PORTAIL ET AUTHENTIFICATION:**

Pour accéder à votre espace sur le portail Tanger Med, tapez le lien https://portail.tangermed.ma sur votre navigateur et renseignez le formulaire d'authentification.

N.B : Prière de vous assurer que votre connexion est sécurisée à chaque connexion sur le portail.

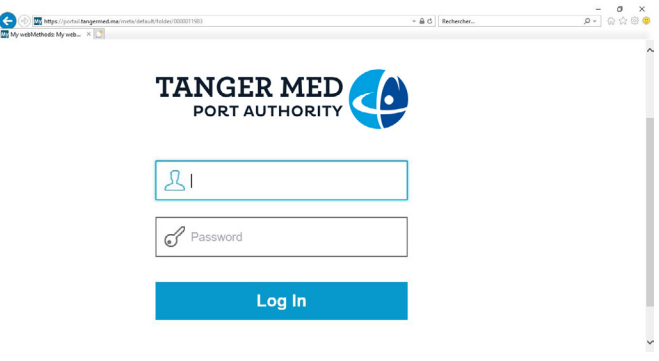

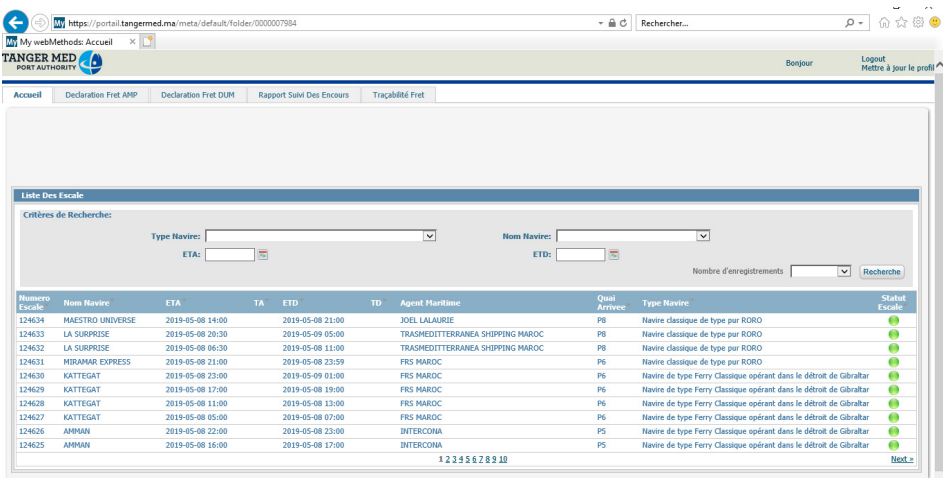

#### Une fois connecté vous serez directement redirigé vers la page d'accueil du portail.

#### **3.2 CONSULTATION DES FACTURES:**

Pour consulter les factures non encore payées, allez sur l'onglet "Rapport Suivi des Encours"

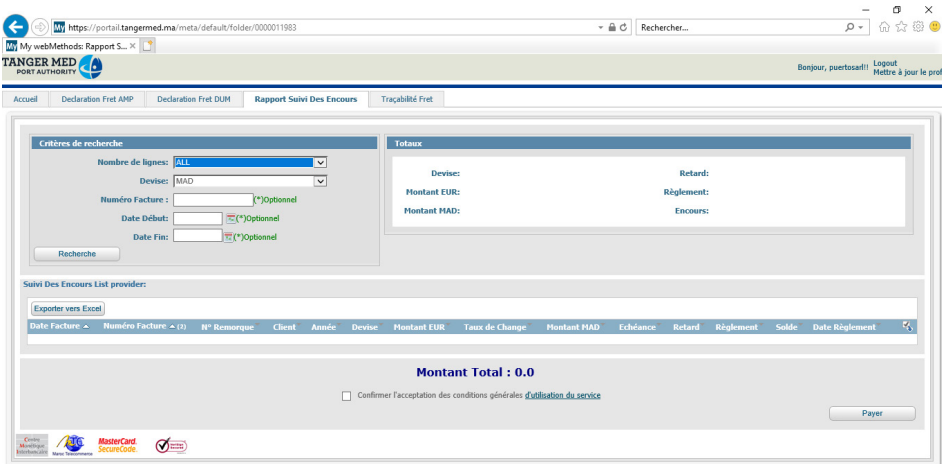

Cette interface permet de consulter les factures non encore payées. Vous pouvez effectuer des recherches multicritères en renseignant les critères suivants :

- **O** Le numéro de facture :
- v Plage de date (date de la facture du « Date Début » au « Date Fin »).

#### **3.3 RÉGLEMENT DES FACTURES:**

Pour régler vos factures, il suffit de cocher les factures à payer, sélectionner le type de paiement « Fatourati », puis confirmer l'acceptation des conditions générales d'utilisation du service et cliquez sur le bouton « Payer ».

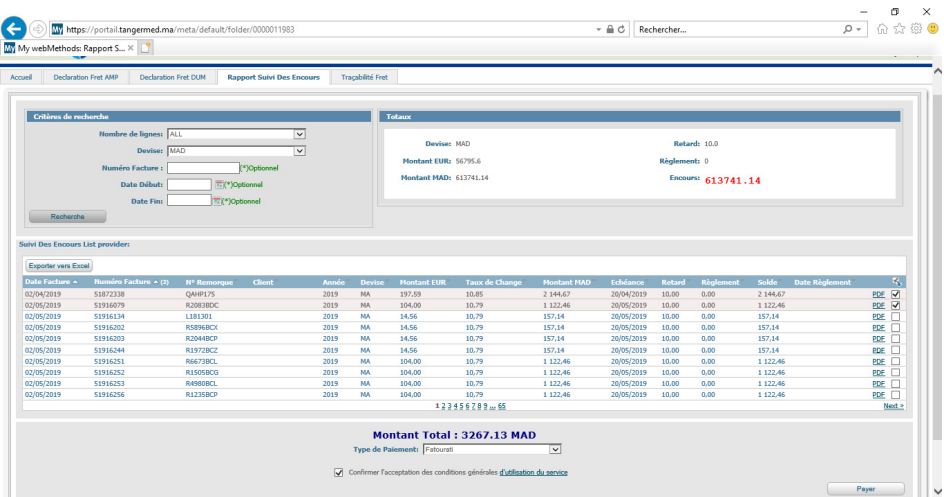

Vous serez redirigé vers une nouvelle page qui vous affichera la référence de paiement ainsi que son montant.

Cette référence sera liée dans le système Fatourati à votre demande de paiement relative au panier de factures choisies au préalable. Vous disposez alors d'un délai déterminé pour payer cette référence.

Pour imprimer l'avis de paiement, cliquez sur le bouton « Imprimer la référence fatourati».

Si vous souhaiter effectuer une nouvelle recherche de facture à payer, cliquez sur « Page précédente »

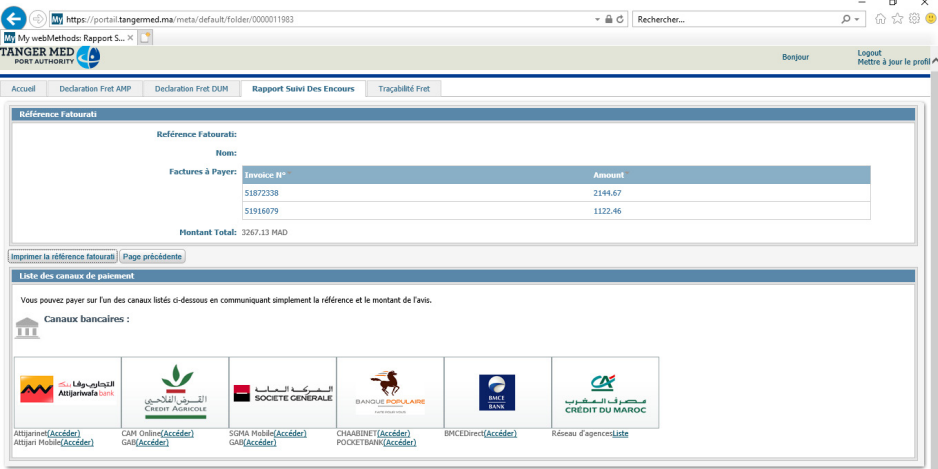

Ensuite il vous suffira de vous présenter directement au canal choisi (e-Banking, m-Banking, GAB) et effectuer le paiement en renseignant cette référence ainsi que le montant de l'avis.

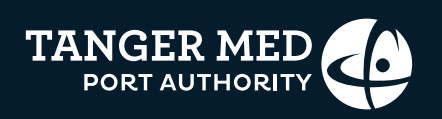